# **AMD DASHConfig Tool**

Document version: 1.0

March 27<sup>th</sup>, 2013

# White Paper Descriptor

This whitepaper provides users with detailed description about using AMD DASHConfig tool.

DASHConfig is for provisioning DASH parameters on a DASH-capable system(s). This paper gives details on using DASHConfig tool either as a standalone application or via package deployment tool using Microsoft® System Center Configuration Manager 2007.

.

#### **Disclaimer**

Advanced Micro Devices, Inc. ("AMD") makes no representations or warranties with respect to the accuracy or completeness of the contents of this publication, and reserves the right to discontinue or make changes to products, specifications, product descriptions or documentation at any time without notice. No license, whether express, implied, arising by estoppel, other otherwise, to any intellectual property rights is granted by this publication. Except as set forth in AMD's Standard Terms and Conditions of Sale, AMD assumes no liability whatsoever, and disclaims any express or implied warranty, relating to its products including, but not limited to, the implied warranty of merchantability, fitness for a particular purpose, or infringement of any intellectual property right.

AMD's products are not designed, intended, authorized or warranted for use as components in systems intended for surgical implant into the body, or in other applications intended to support or sustain life, or in any other application in which the failure of AMD's product could create a situation where personal injury, death, or severe property or environmental damage may occur.

While every precaution has been taken in the preparation of this document, Advanced Micro Devices, Inc. assumes no liability of any kind with respect to the operation or use of AMD hardware, software or other products and documentation described herein, for any act or omission of AMD concerning such products or this documentation, for any interruption of service, loss or interruption of business, loss of anticipatory profits, or for punitive, incidental or consequential damages in connection with the furnishing, performance or use of the AMD hardware, software or other products and documentation provided herein. Ensure that you have the latest documentation.

#### **Trademark Attribution**

AMD, the AMD Arrow logo and combinations thereof are trademarks of Advanced Micro Devices, Inc. in the United States and/or other jurisdictions. Microsoft and Windows are registered trademarks of Microsoft Corporation. Other names used in this presentation are for identification purposes only and may be trademarks of their respective owners.

©2013 Advanced Micro Devices, Inc. All rights reserved.

# **Table of Contents**

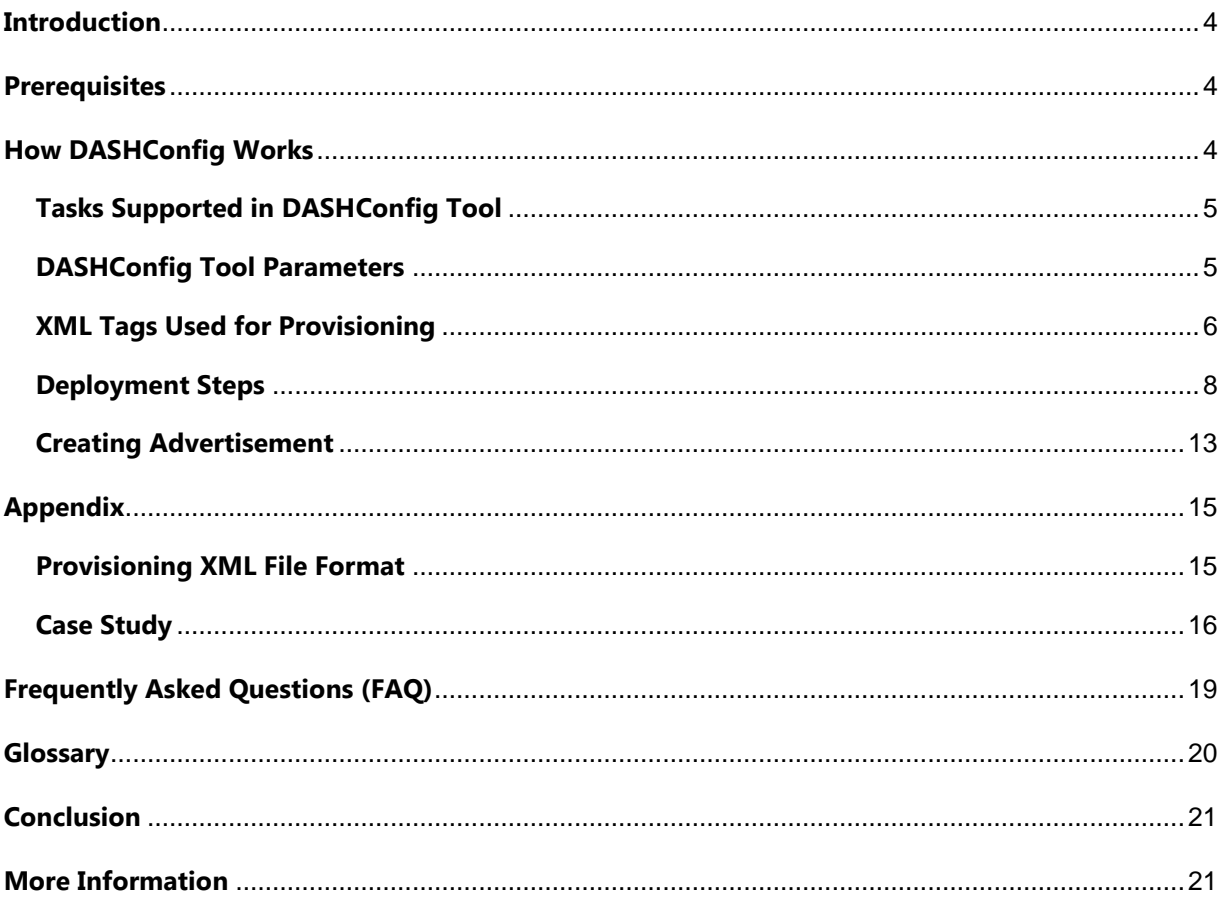

### <span id="page-3-0"></span>**Introduction**

Distributed Management Task Force's (DMTF) Desktop and mobile Architecture for System Hardware (DASH) standard is a suite of specifications that is designed to take advantage of DMTF"s Web Services for Management (WS -Management) specification, which delivers standards-based web services management for desktop and mobile client systems. Through DASH, DMTF provides the next generation of standards for secure out -of-band (OOB) and remote management of desktop and mobile systems. Configuring and managing DASH-capable systems is an everyday challenge for IT administrators. Administrators must use a variety of tools provided by hardware vendors to configure DASH settings to manage the system remotely. AMD's DASHConfig tool is one attempt to help IT administrators and other end users configure DASH-capable targets more effectively. It is an in-band, Windows® operating system-only tool.

### <span id="page-3-1"></span>**Prerequisites**

DASHConfig requires that .NET Framework 2.0, local admin rights, and the vendor-specific DASH agent are installed on the client systems on which the network controller/management target is installed. This support may be found on the OEM's (HP, Dell, etc.) driver support website for the appropriate model.

## <span id="page-3-2"></span>**How DASHConfig Works**

Figure 1 describes the flow of DASHConfig. This will interact with the vendor-provided management agent (Windows Management Instrumentation, or WMI, provider); the management agent talks to the DASH firmware and configures the changes provided by the user in an XML file.

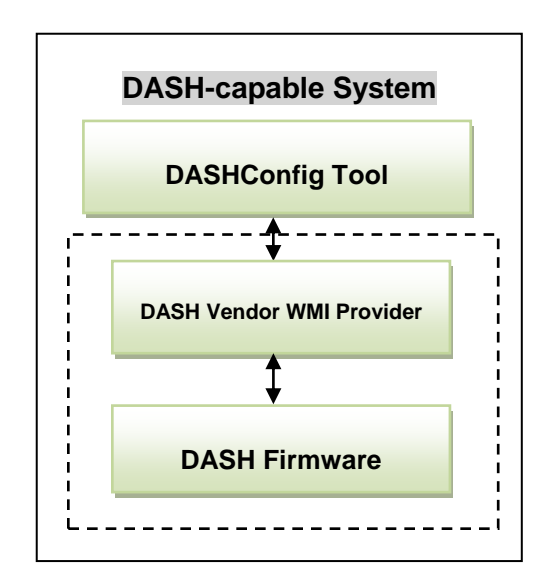

**Figure 1: DASHConfig Flow**

*Note*: User must provide the configuration inputs in the XML file. Dotted lines in Figure 1 represent the vendor-provided stack of WMI provider and firmware.

### <span id="page-4-0"></span>**Tasks Supported in DASHConfig Tool**

- Enable/Disable DASH management controller
- Set HTTP/HTTPS ports
- Set digital certificates
- Limit discovery (disable HTTP except for discovery)
- Create digest user accounts
- **•** Assign roles
- Active Directory(AD) Provisioning
	- o Security Identifier(SID) configuration
	- o AD password

### <span id="page-4-1"></span>**DASHConfig Tool Parameters**

DASHConfig provides six case-sensitive parameters (-v, -xf, -lf, -dxf, -mif and -help) that are defined in the following table.

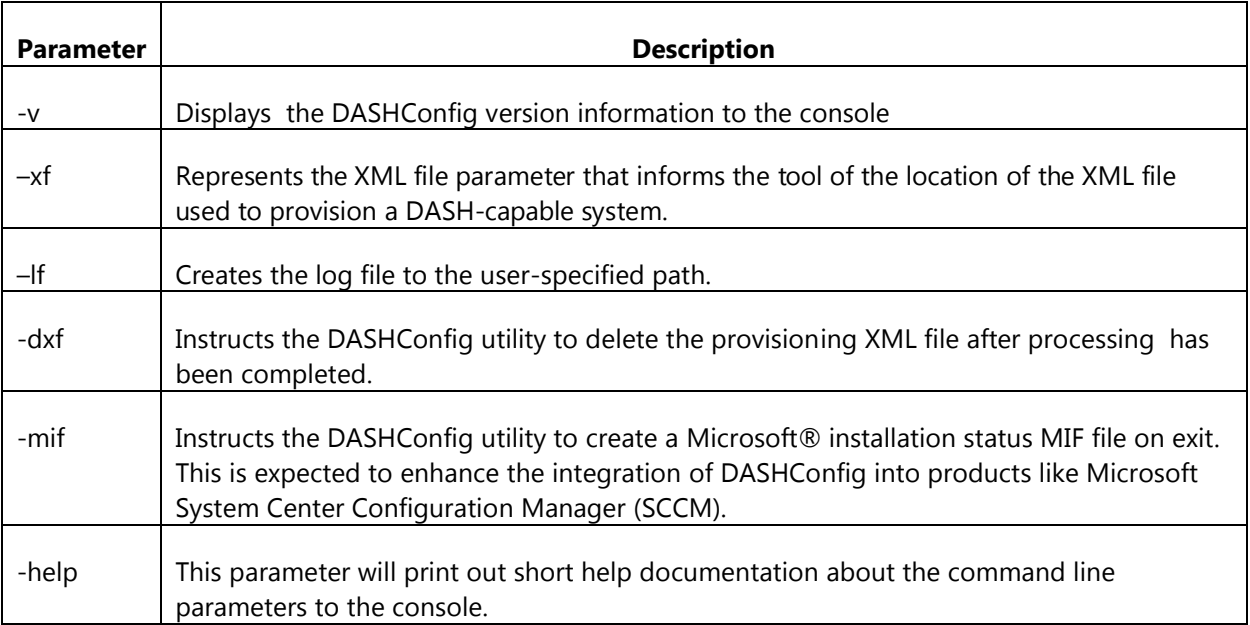

# <span id="page-5-0"></span>**XML Tags Used for Provisioning**

The following table explains the tags used for provisioning. In the Type column, M = Mandatory and O = Optional

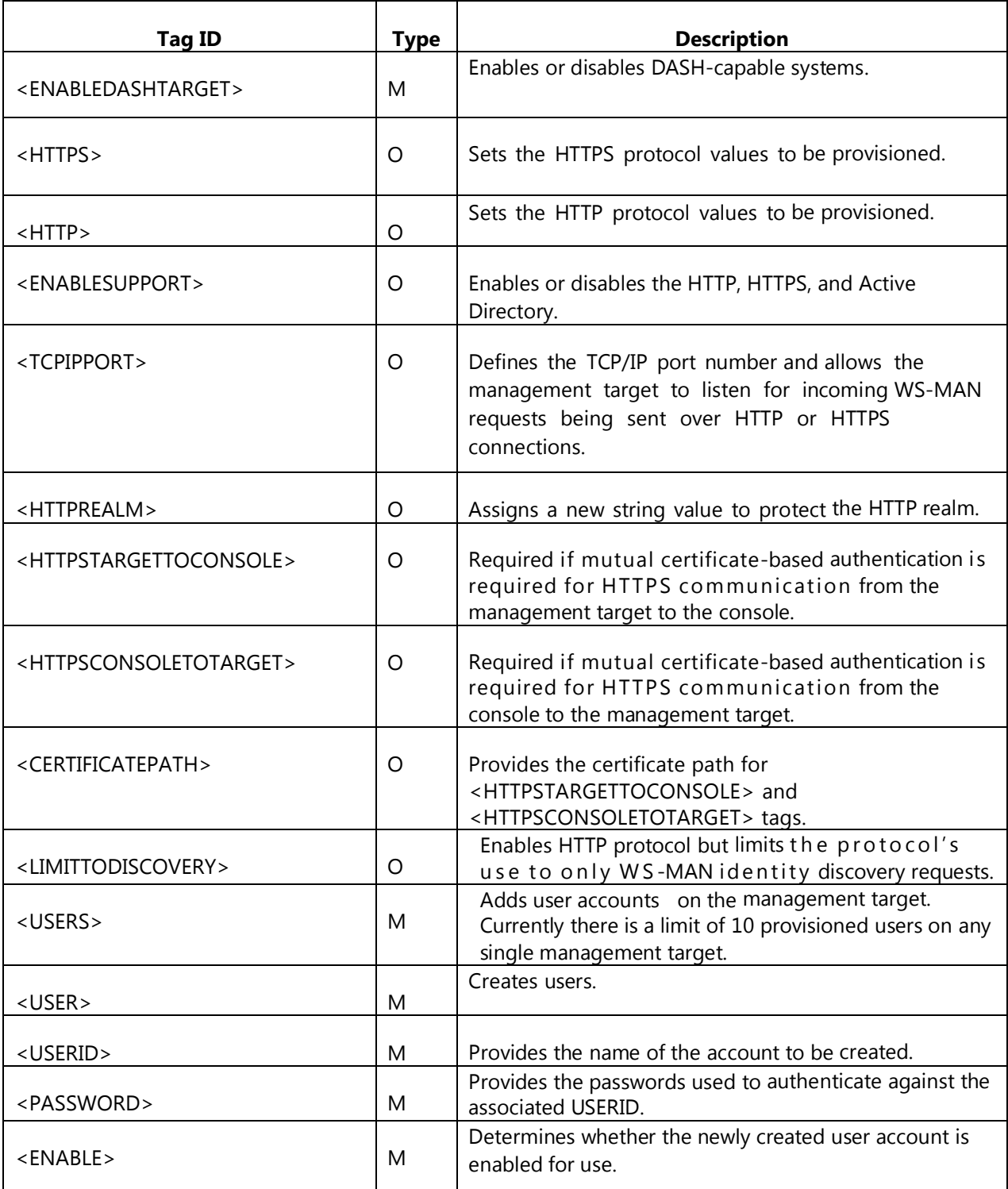

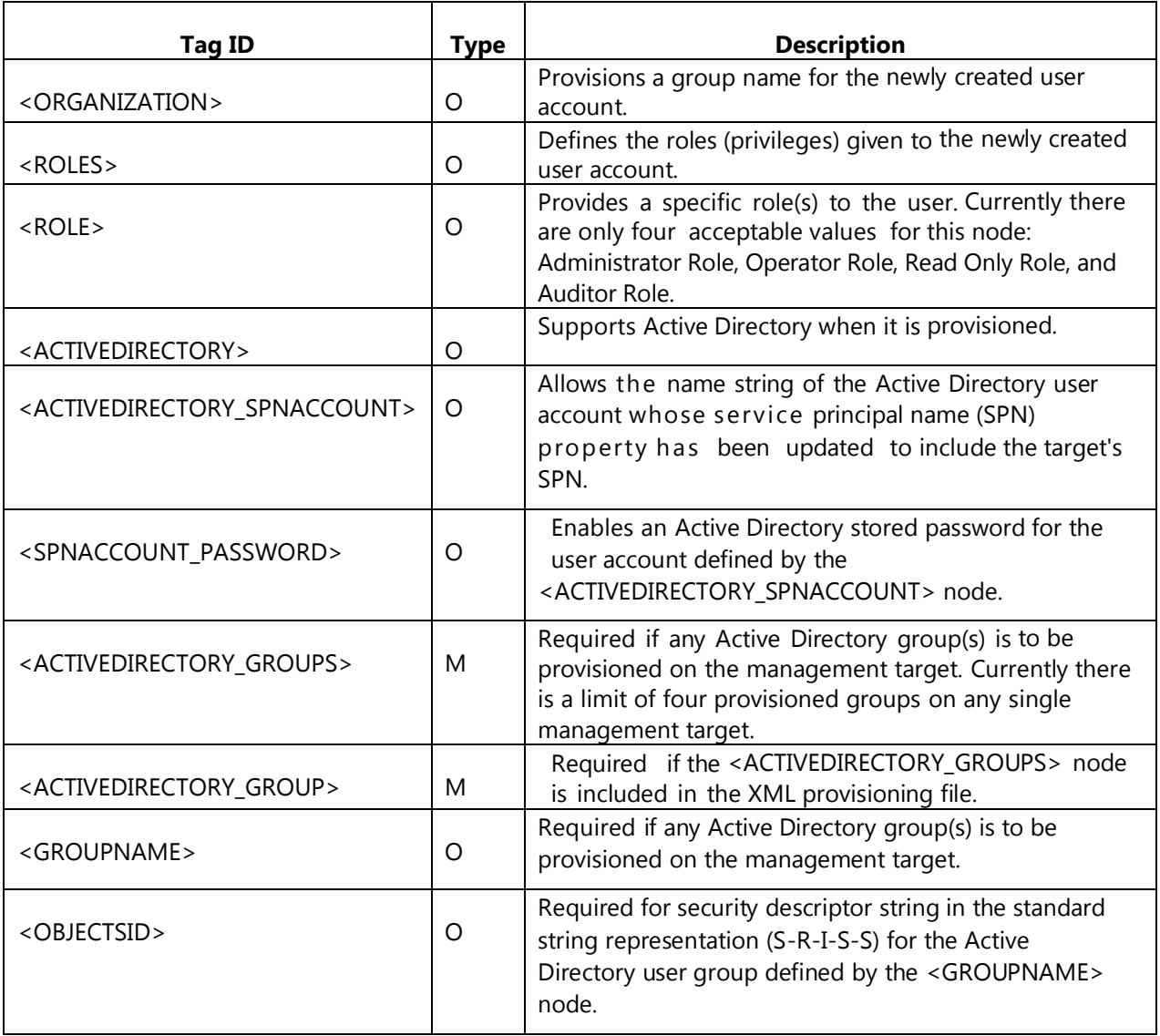

### **How to Execute DASHConfig**

DASHConfig can be executed in two ways:

I. **Stand-alone:** If the user has very few DASH targets to configure (e.g., two targets), then the user can log into the respective machines and execute the DASHConfig.

For example:

**Help**: To get the usage help.

*DASHConfig.exe –help*

**Version**: To find the version information of DASHConfig

*DASHConfig.exe –v*

**Provision DASH Settings** : To set the configuration use the following format

*DASHConfig.exe –xf:TEST\_XML\_File.xml -lf:LOGFILE.log* 

II. **Through deployment:** If the user has more systems to configure (e.g., 50 targets), the user can deploy DASHConfig through the SCCM deployment package. The deployment steps described in the next section show how to create the distribution package.

The user has to use the –mif parameter in the command during deployment, which instructs DASHConfig to create a Microsoft installation status MIF file on exit.

For example: *DASHConfig.exe –xf:TEST\_XML\_File.xml -lf:LOGFILE.log -dxf -mif*

### <span id="page-7-0"></span>**Deployment Steps**

Follow these steps to create an SCCM software distribution package for deploying the DASHConfig tool.

Step 1: Open the SCCM Administrator Console Microsoft Management Console (MMC).

Step 2: Under New Package Wizard, enter the following information into the General page controls (Figure 2):

- a. Name: DASHConfig
- b. Version: 1.2
- c. Manufacturer: AMD
- d. Language: English

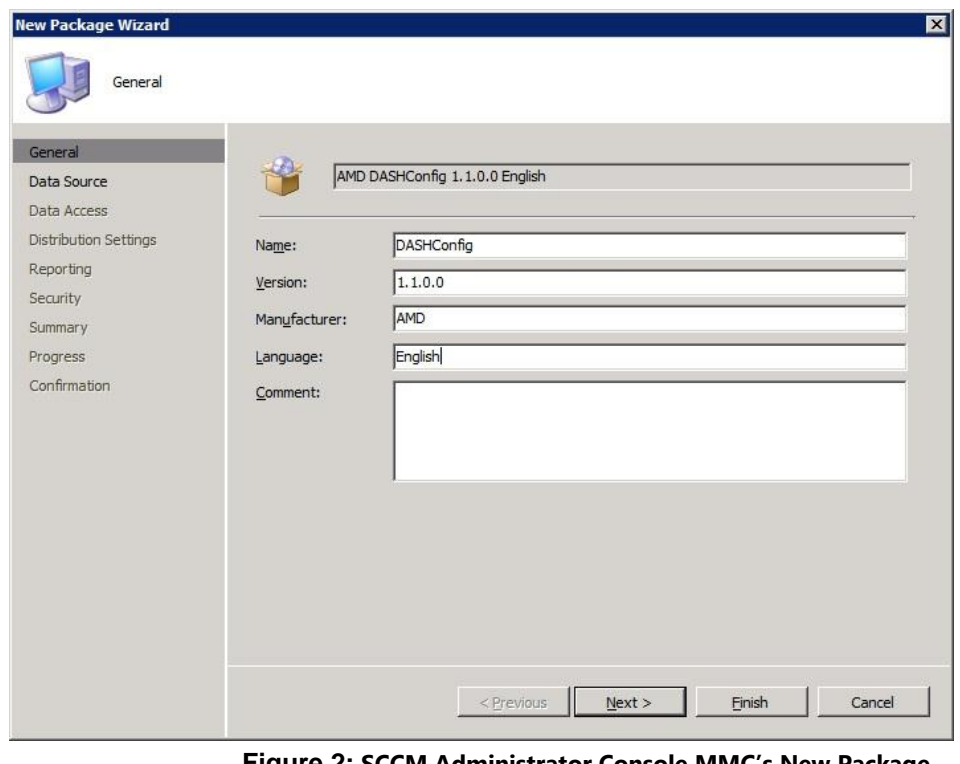

**Figure 2: SCCM Administrator Console MMC's New Package Wizard - General**

Step 3: On the Data Source page, select the "This package contains source files" checkbox (Figure 3):

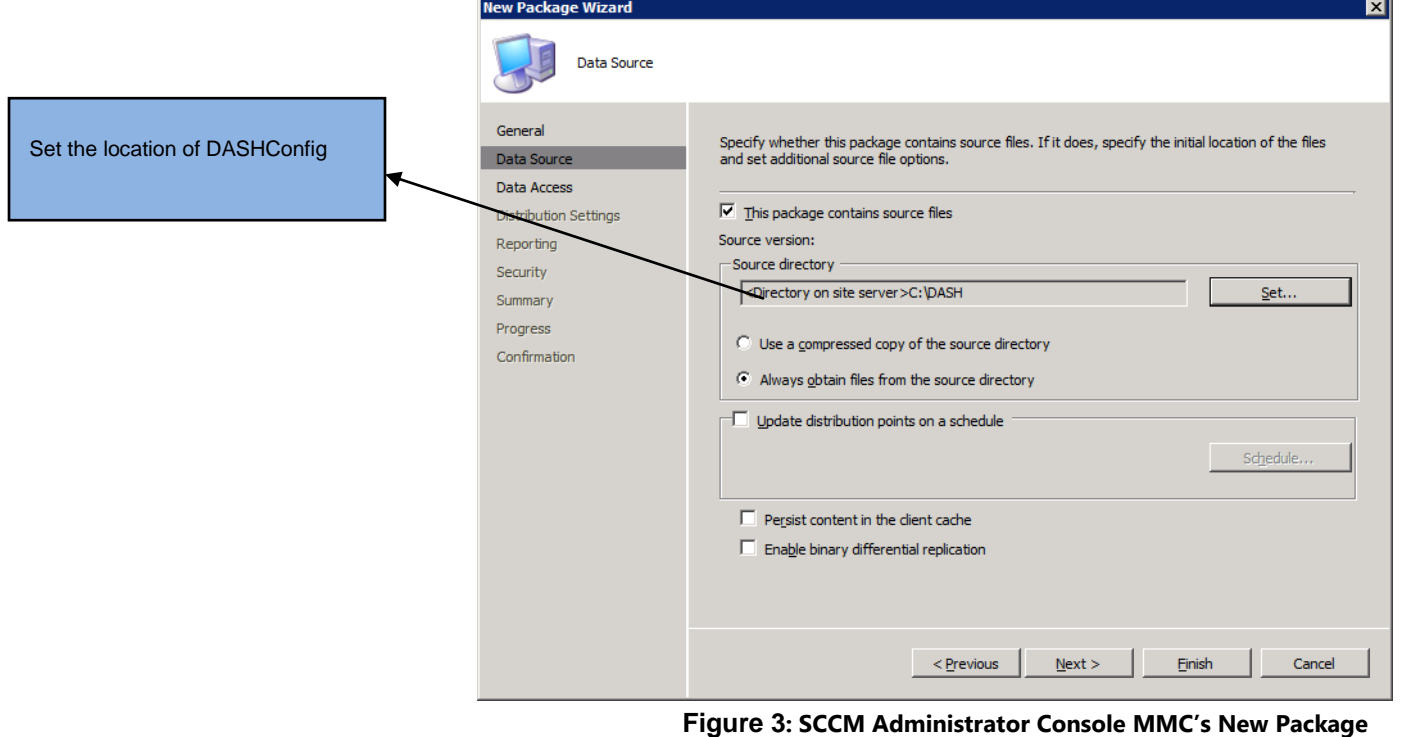

**Wizard – Data Source**

Step 4: On the Distribution Settings page, in the "Sending priority" list box, select High (Figure 4).

Step 5: Also on the Distribution Settings page, in the "Branch distribution point content settings" group box, select the radio button to automatically download content (Figure 4).

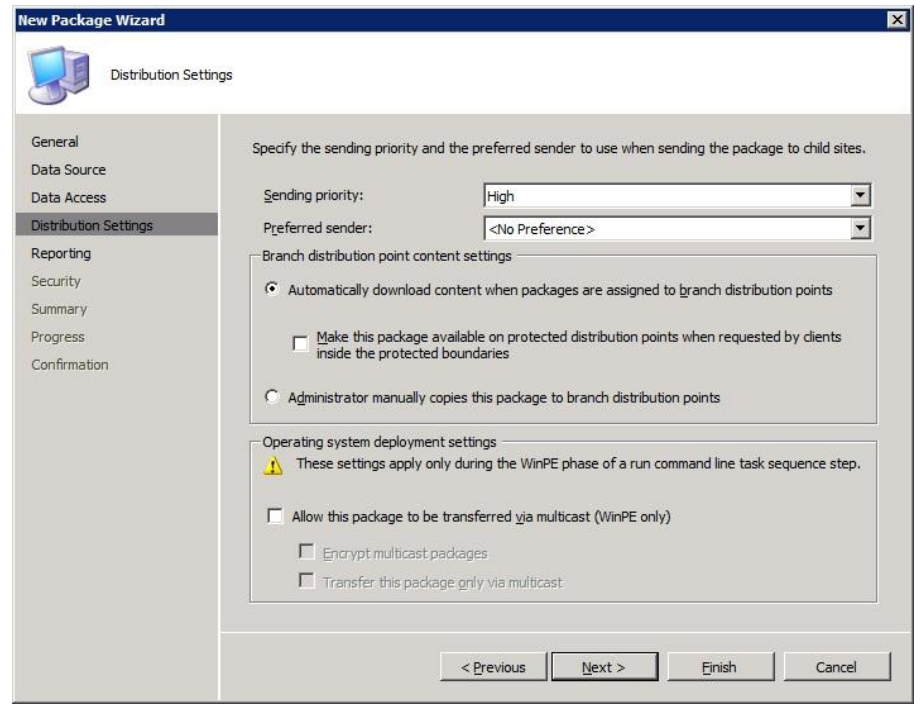

**Figure 4: SCCM Administrator Console MMC's New Package Wizard – Distribution Settings**

Step 6: On the Reporting page, select the radio button Use package properties for status MIF matching.

Step 7: On the Security page, make sure either the class or instance rights boxes include a domain account that is a member of the DASH system's Local Administrators group.

Step 8: Select the distribution point under New Distribution Points Wizard (Figure 5).

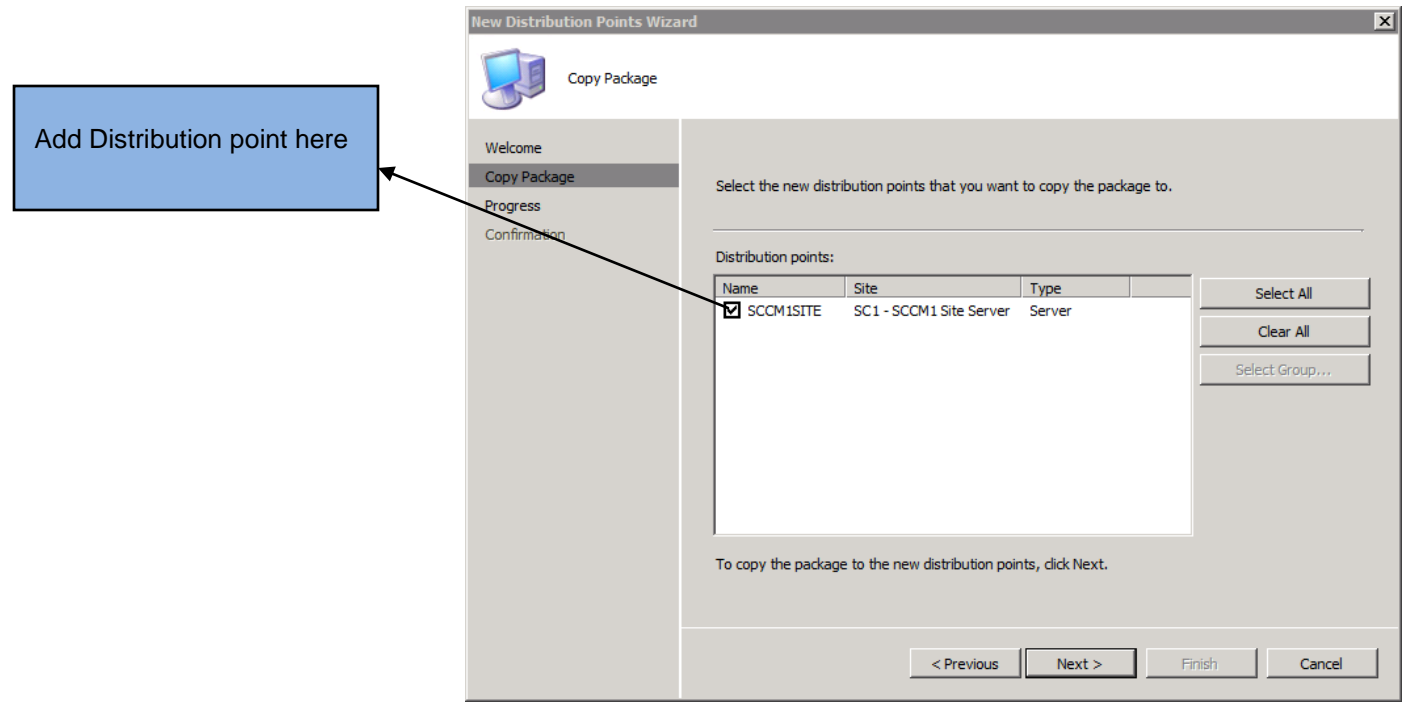

**Figure 5: SCCM Administrator Console MMC's New Distribution Points Wizard – Copy Package**

Step 9: When the New Program Wizard appears, enter the following information into the General page controls (Figure 6):

- a. Name: DASHConfig
- b. Command line: DASHConfig -xf:DASHConfigExample.xml -dxf -mif -lf:DASHConfig.log
- c. Run: Normal

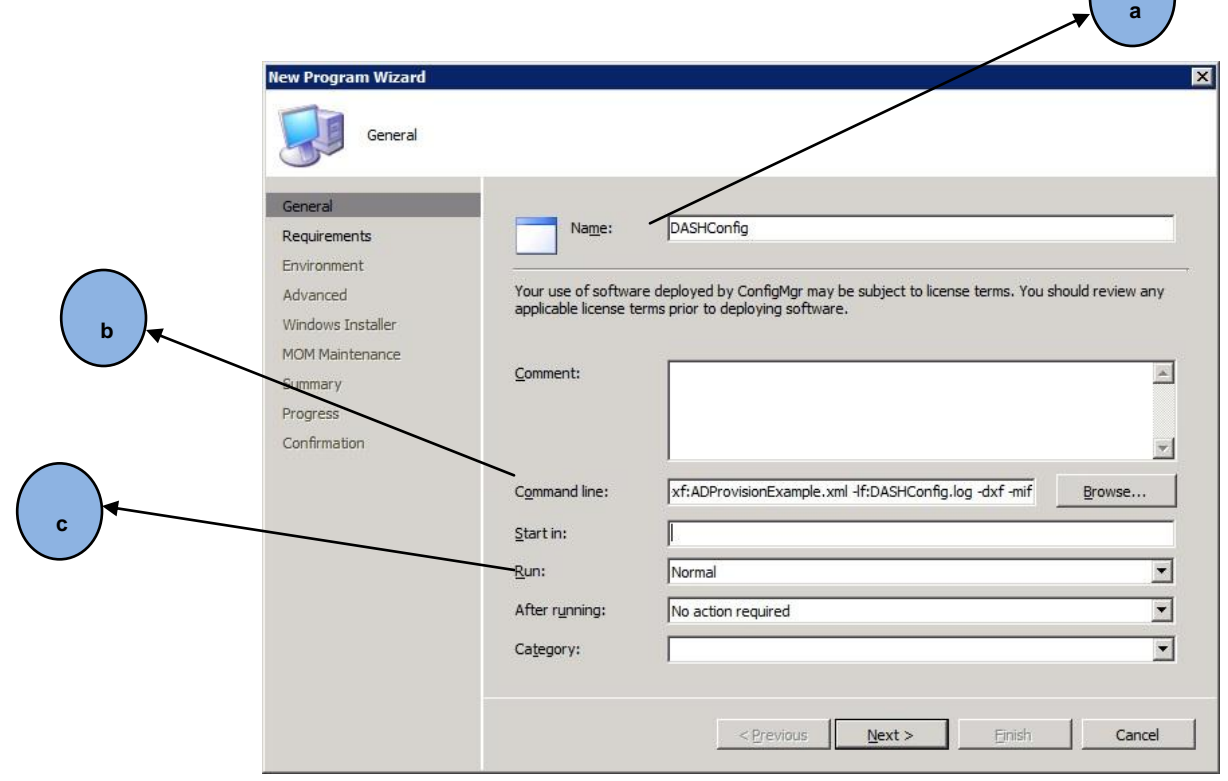

**Figure 6: SCCM Administrator Console MMC's New Program Wizard – General**

Step 10: Under Requirements, select specific client platforms (Figure 7):

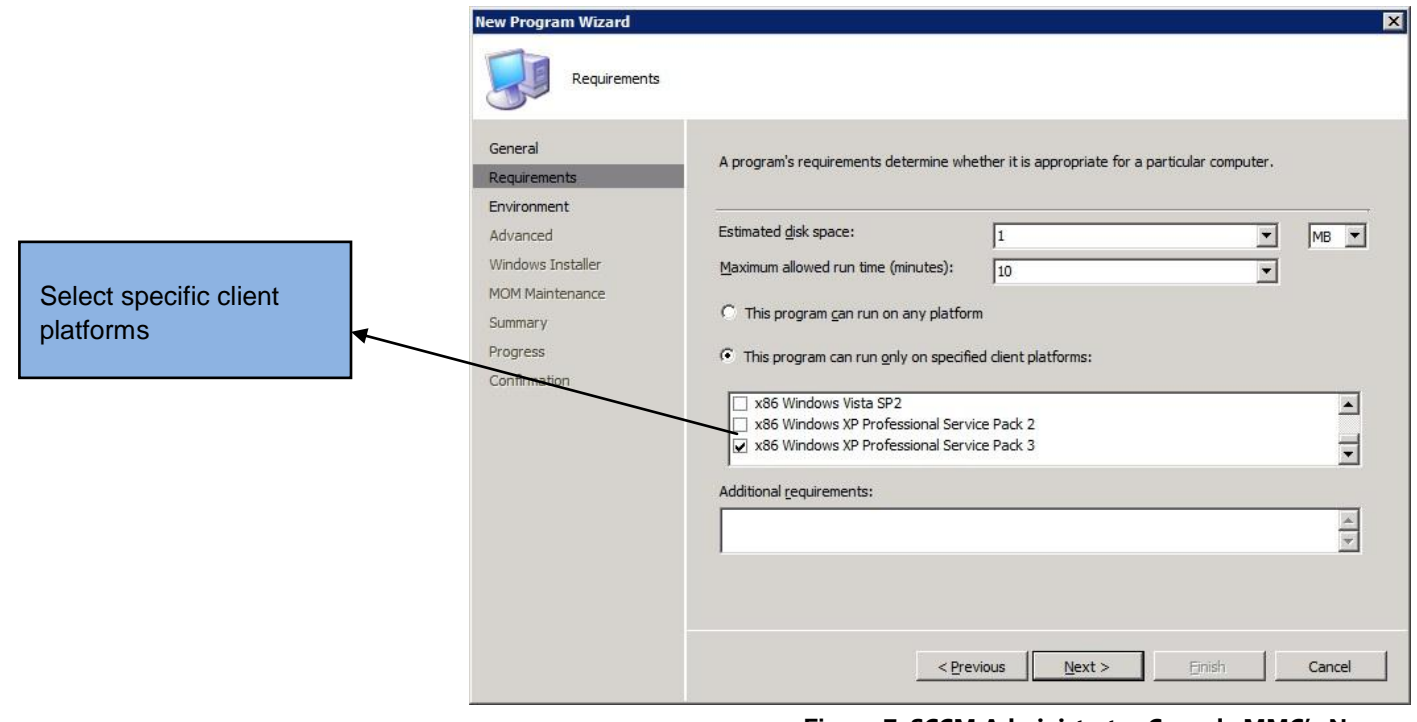

**Figure 7: SCCM Administrator Console MMC's New Program Wizard – Requirements**

### <span id="page-12-0"></span>**Creating Advertisement**

Step 1: Under the New Advertisement Wizard, provide the following information on the General page (Figure 8):

- a. Name: DASH Targets Provisioning
- b. Package: AMD DASHConfig 1.2.0.0 English
- c. Collection: All DASH Capable Systems

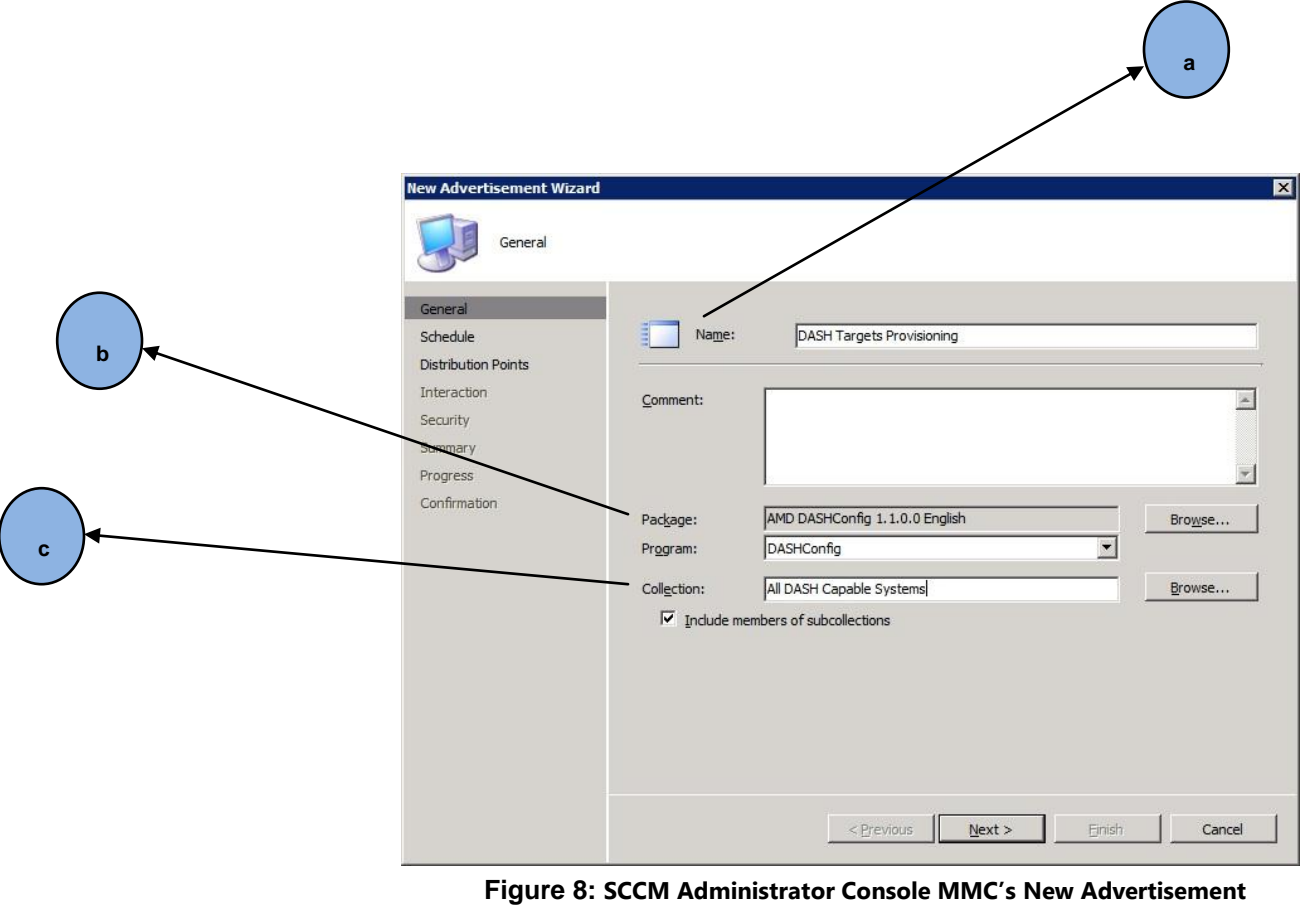

**Wizard – General**

Step 2: Under Schedule, make the following selections (Figure 9):

- a. Mandatory Assignment : As soon as possible
- b. Priority :High
- c. Program rerun behavior :Never rerun advertised program

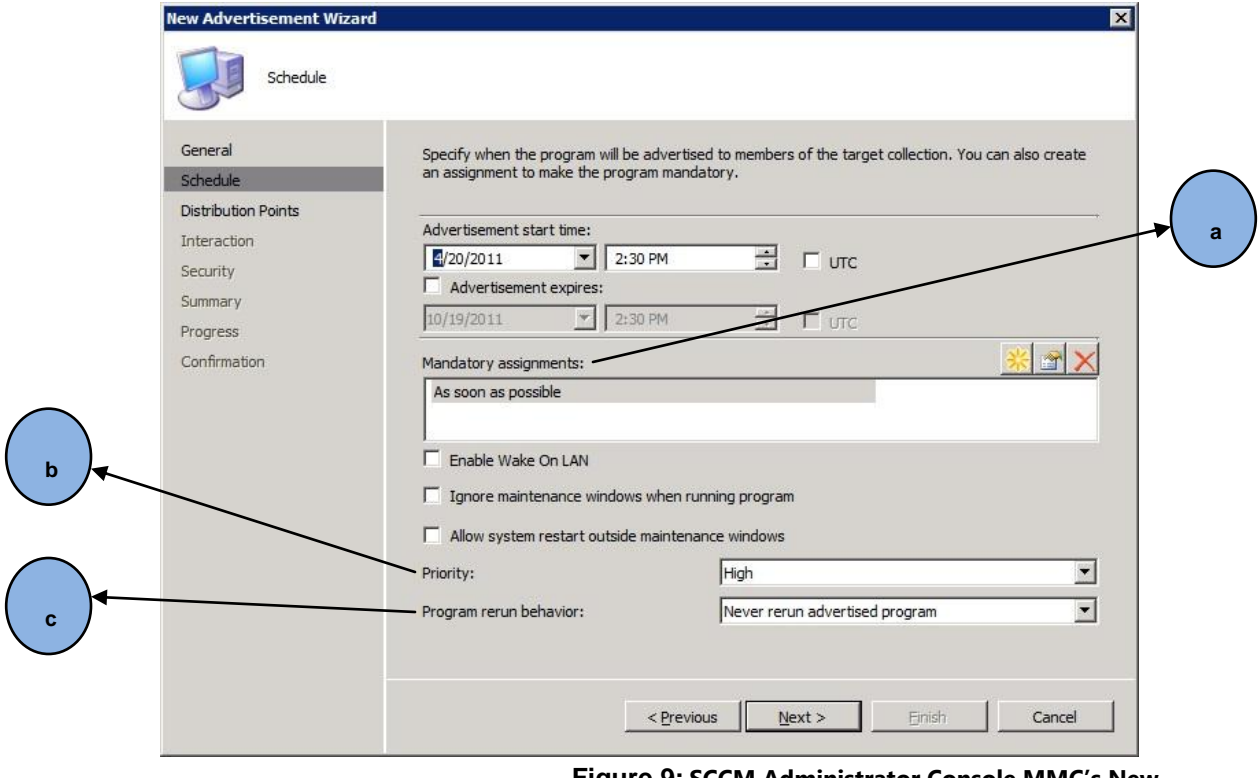

**Figure 9: SCCM Administrator Console MMC's New Advertisement Wizard – Schedule**

Step 3: Make sure that the advertisement was successfully created. You can check the SCCM system status logs to determine the success of the advertisement, package delivery, and program execution. You can also check the execmgr.log file in the DASH machine's Windows\System32\CCM\Logs folder. Finally, in the CCM\cache folder, check the package's folder for the DASHConfig.log file.

## <span id="page-14-0"></span>**Appendix**

#### <span id="page-14-1"></span>**Provisioning XML File Format**

```
<?xml version="1.0" encoding="utf-8" ?>
- <DASHPROVISIONSETTINGS>
 - <MANAGEMENTTARGET>
  - <GLOBAL>
      <ENABLEDASHTARGET>true</ENABLEDASHTARGET>
    - <HTTPS><ENABLESUPPORT>true</ENABLESUPPORT>
       <TCPIPPORT>664</TCPIPPORT>
       <HTTPREALM>Broadcom Management Service</HTTPREALM>
      - <HTTPSTARGETTOCONSOLE>
         <CERTIFICATEPATH>DASHAD.cer</CERTIFICATEPATH>
        </HTTPSTARGETTOCONSOLE>
      - <HTTPSCONSOLETOTARGET>
         <CERTIFICATEPATH>DASHAD.cer</CERTIFICATEPATH>
        </HTTPSCONSOLETOTARGET>
      </HTTPS>- \leqHTTP><ENABLESUPPORT>true</ENABLESUPPORT>
       <LIMITTODISCOVERY>true</LIMITTODISCOVERY>
       <TCPIPPORT>623</TCPIPPORT>
       <HTTPREALM>Broadcom Management Service</HTTPREALM>
      </HTTP></GLOBAL>
   - <USERS>
    - <USER>
       <USERID>Administrator</USERID>
        <PASSWORD>adminpassword</PASSWORD>
       <ORGANIZATION>IT</ORGANIZATION>
       <ENABLE>true</ENABLE>
      - <ROLES>
         <ROLE>Administrator Role</ROLE>
        </ROLES>
      c/IRFR- <USER>
        <USERID>Auditor</USERID>
       <PASSWORD>readpassword</PASSWORD>
       <ORGANIZATION>IT</ORGANIZATION>
       <ENABLE>true</ENABLE>
      - <ROLES>
         <ROLE>Auditor Role</ROLE>
         <ROLE>Read Only Role</ROLE>
        </ROLES>
      </USER>
    </USERS>
   - <ACTIVEDIRECTORY>
      <ENABLESUPPORT>true</ENABLESUPPORT>
      <ACTIVEDIRECTORY_SPNACCOUNT>DASHSpnUser</ACTIVEDIRECTORY_SPNACCOUNT>
      <SPNACCOUNT_PASSWORD>spnpassword</SPNACCOUNT_PASSWORD>
    - <ACTIVEDIRECTORY_GROUPS>
      - <ACTIVEDIRECTORY_GROUP>
         <GROUPNAME>DASH Admins</GROUPNAME>
         <0BJECTSID>S-1-5-21-000000169-0004209000-0005141000-1155</0BJECTSID>
        - <ROLES>
           <ROLE>Administrator Role</ROLE>
         </ROLES>
       </ACTIVEDIRECTORY_GROUP>
      - <ACTIVEDIRECTORY_GROUP>
         <GROUPNAME>DASH Auditors</GROUPNAME>
         <0BJECTSID>S-1-5-21-000000169-0004209000-0005141000-1156</0BJECTSID>
        - <ROLES><ROLE>Auditor Role</ROLE>
           <ROLE>Read Only Role</ROLE>
         </ROLES>
        </ACTIVEDIRECTORY_GROUP>
      </ACTIVEDIRECTORY_GROUPS>
    </ACTIVEDIRECTORY>
   </MANAGEMENTTARGET>
 </DASHPROVISIONSETTINGS>
```
### <span id="page-15-0"></span>**Case Study**

This case study illustrates deployment of the DASHConfig tool in a pharmaceutical company.

#### **Business Scenario**

Years of dramatic growth through acquisitions and new business opportunities had created one of the US"s largest pharmaceutical companies, with 80,000 employees across 255 sites in 160 countries and more than 90,000 IT assets ranging from notebooks and desktops to enterprise- wide applications. To provide remote management of IT assets, as well as to install and update software, the company relied on Microsoft SCCM. While SCCM provides a solution for patch management, inventory reporting, and IT assets reporting, out- of- band management ( i.e., ability to manage the system when the OS is not fully up) still remained as biggest challenge.

The IT department had foreseen this challenge and ordered more than 1,000 DASH-capable systems across sites to meet its ever-increasing service-level agreement (SLA) challenge. But enabling DASH functionality on these systems still remained elusive because these systems were dispersed geographically.

#### **Solution Description**

In this scenario, the IT department can deploy DASHConfig through Microsoft System Center Configuration Manager (SCCM) to configure the DASH Systems.

*Note:* It is assumed that all the DASH Systems are in the Active Directory domain.

Step1**:** Move all the new DASH systems to a collection.

- Create a sub collection (e.g., NewDASHSystems ) on SCCM collection tree.
- Make sure that all the DASH systems in the domain controller are listed in SCCM (use discovery methods to confirm).
- Create a rule to move all the DASH-systems to the sub-collection NewDASHSystems.
- Update the collection NewDASHSystems.

Step2: Create a DASH Systems User group.

- Create a DASH systems group (e.g. DASHAdmins) in the domain controller.
- Add IT administrators who are authorized to run DASHConfig to this group.
- Obtain a group SID value from group properties or through the wmic command( e.g., wmic group where "Name='DASHAdmins'" get sid ).

Step3**:** Build the XML based on the following sample format with required DASH configurations.

 The following XML file allows configuration of DASH features like enable DASH target, HTTP/HTTPS ports, digest authentication user, roles and Active Directory .

```
<?xml version="1.0" encoding="utf-8" ?>
 <DASHPROVISIONSETTINGS>
   <MANAGEMENTTARGET>
         <GLOBAL>
                <ENABLEDASHTARGET>true</ENABLEDASHTARGET>
                <HTTPS>
                      <ENABLESUPPORT>true</ENABLESUPPORT>
                      <TCPIPPORT>664</TCPIPPORT>
                       <HTTPREALM>Vendor Management Service</HTTPREALM>
               </HTTPS>
               <HTTP>
                       <ENABLESUPPORT>true</ENABLESUPPORT>
                       <LIMITTODISCOVERY>false</LIMITTODISCOVERY>
                      <TCPIPPORT>623</TCPIPPORT>
                       <HTTPREALM>Vendor Management Service</HTTPREALM>
               </HTTP>
        </GLOBAL>
        <USERS>
               <USER>
                      <USERID>Administrator</USERID>
                      <PASSWORD>adminpassword</PASSWORD>
                       <ORGANIZATION>IT</ORGANIZATION>
                       <ENABLE>true</ENABLE>
                       <ROLES>
                              <ROLE>Administrator Role</ROLE>
                       </ROLES>
               </USER>
        </USERS>
         <ACTIVEDIRECTORY>
               <ENABLESUPPORT>true</ENABLESUPPORT>
               <ACTIVEDIRECTORY_SPNACCOUNT>DASHSpnUser</ACTIVEDIRECTORY_SPNACCOUNT>
               <SPNACCOUNT_PASSWORD>spnpassword</SPNACCOUNT_PASSWORD>
               <ACTIVEDIRECTORY_GROUPS>
                       <ACTIVEDIRECTORY_GROUP>
                       <GROUPNAME>DASHAdmins</GROUPNAME>
                       <OBJECTSID>S-1-5-21-000000169-0004209000-0005141000-1155</OBJECTSID>
                      <ROLES><ROLE>Administrator Role</ROLE>
                      </ROLES>
                      </ACTIVEDIRECTORY_GROUP>
               </ACTIVEDIRECTORY_GROUPS>
        </ACTIVEDIRECTORY>
  </MANAGEMENTTARGET>
</DASHPROVISIONSETTINGS>
```
Step 4: Create an SCCM package.

- Use the deployment steps to create the package (refer to the Deployment Steps section earlier in this document).
- Provide the DASHConfig command line with -mif option during package creation (e.g., DASHConfig -xf:DASHConfigExample.xml -dxf -mif -lf:DASHConfig.log )

Step 5: Create an advertisement.

 Create an advertisement on a collection NewDASHSystems to execute the DASHConfig utility on all DASH systems in the collection.

Step 6: Verify the log files

 Once DASHConfig is executed on DASH systems, mif and log files will be generated and stored in the respective DASH systems. The user can check the generated DASHConfig.log in C:\Windows\system32\CCM\Cache location and DASHConfig.mif in C:\Windows.

#### **Benefits**

- The IT administrator can avoid traveling to different geographical locations to configure the DASH PC's, which reduces the expenses of time, cost and other resources.
- Because configuring and reconfiguring DASH systems is easy via distribution-point deployment, information security policies such as password change can be deployed easily.
- The IT administrator can also enforce security hardening for HTTP/HTTPS settings such as limiting HTTP to discovery on a need-by-need basis.

# <span id="page-18-0"></span>**Frequently Asked Questions (FAQ)**

**Q:** Can I use the DASHConfig tool without administrative privileges?

**A:** No. You need administrative rights to execute DASHConfig.

**Q:** How do I provide the configuration settings?

**A:** Configuration settings data are provided in an XML file, an example of which is provided in this paper.

**Q:** Is DASHConfig CLI supported in Linux OSes?

**A:** No. As of now, DASHConfig is supported only on Windows OSes.

**Q:** Where can I get additional information on DASHConfig?

**A:** Visit the DASH discussion forum: [www.amd.com/DASH](http://www.amd.com/DASH)

# <span id="page-19-0"></span>**Glossary**

The following terms are used to describe the components of DASHConfig.

#### **DASH**

Desktop Mobile Architecture for System Hardware, the new DMTF Commercial Client management standard produced by the DMTF DMWG. DASH specifies the transport, management protocol (WS-Man), and DMTF CIM profiles used to manage desktop and mobile PCs.

#### **DASH management controller**

The DASH management controller implements the DASH protocol stack. It interfaces with other platform components (BIOS, SB, IMDs, etc.) to get needed information or control the platform.

#### **Out-of-band management:**

OOB management tasks are those performed independent of the power or OS state on the managed client or system.

#### **Dash-capable system**

A DASH-capable system is a computer system that conforms to the DMTF DASH standard.

#### **SCCM**

Microsoft System Center Configuration Manager 2007 R2

#### **Windows Management Instrumentation**

WMI is the infrastructure for management data and operations on Windows-based OSes. It provides an interface through which instrumented components provide information and notification. WMI is Microsoft's implementation of the Web-Based Enterprise Management (WBEM) and Common Information Model (CIM) standards from the Distributed Management Task Force (DMTF).

#### **DMTF**

.

Distributed Management Task Force, Inc

# <span id="page-20-0"></span>**Conclusion**

DASHConfig is a tool which is used for setting the DASH configuration parameters like HTTP, HTTPS, Active Directory, digest authentication etc. on a DASH-capable system. It reduces the overhead of managing and configuring multiple DASH-capable systems in a IT network.

## <span id="page-20-1"></span>**More Information**

*DASH Forum <http://www.amd.com/DASH>*

*System Center Configuration Manager 2007 <http://technet.microsoft.com/en-us/systemcenter/bb507744>*

*MYITForum <http://www.myitforum.com/>*